## Belkin Bluetooth Wireless Optical Mouse

## Quick Setup Guide

#### FCC Statement

FCC Warning!

This equipment has been tested and found to comply with the limits for a Class B digital device, pursuant to part 15 of the FCC Rules. These limits are designed to provide reasonable protection against harmful interference in a residential installation. This equipment generates uses and can radiate radio frequency energy and, if not installed and used in accordance with the instructions, may cause harmful interference to radio communications. However, there is no guarantee that interference will not occur in a particular installation. If this equipment does cause harmful interference to radio or television reception, which can be determined by turning the equipment off and on, the user is encouraged to try to correct the interference by on or more of the following measures:

-Reorient or relocate the receiving antenna.

-Increase the separation between the equipment and receiver.

-Connect the equipment into an outlet on a circuit different from that to which the receiver is connected.

-Consult the dealer or an experienced radio/TV technician for help.

This device complies with Part 15 of the FCC Rules.

Operation is subject to the following two conditions:

(1) this device may not cause harmful interference and (2) this device must accept any interference received, including interference that may cause undesired operation.

 Any changes or modifications not expressly approved by the party responsible for compliance could void the user's authority to operate the equipment".

### 2.Package Contents

Belkin Bluetooth wireless optical mouse Belkin USB Dongle/receiver 2 AA alkaline batteries CD Software with Q-Type Pro driver Quick Setup Guide

## 3.System Requirements:

- − IBM® compatible system.
- − Microsoft Windows® 98, 2000, Me, XP.
- − Available USB port or PS/2 mouse port.
- − CD-ROM or DVD-ROM drive.
- − At least 32MB of RAM and 20MB of available hard-drive space.

## 4.Hardware Installation

#### − Turn off your computer

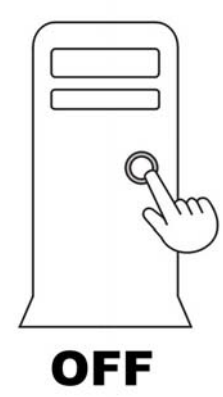

#### Load Batteries

Step 1. Load the AA batteries (included) in the mouse. Step 2. Follow the polarity indicators to load the batteries.

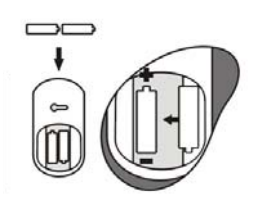

#### − Connecting the receiver For USB Interface

Step 1. Connect the USB connector on receiver cable to your computer or to the Hub connected to your computer.

Step 2. Restart the computer. Step 3. System will automatically detect for new hardware. Step 4. Follow system's setup instruction.

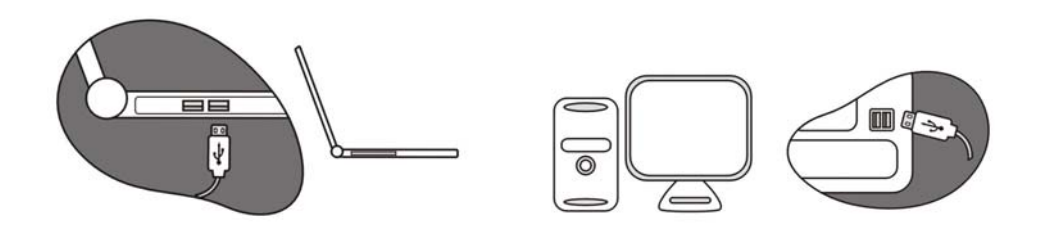

#### Software Installation (for hotkey functions)

Step 1. Insert driver CD into CD-ROM or DVD drive.

- Step 2. The installation program should run automatically. If not, double click "setup.exe"
- Step 3. The onscreen setup will guide you through rest of the installation process.
- Step 4. After the software installation is completed, you will be prompted to restart your computer.

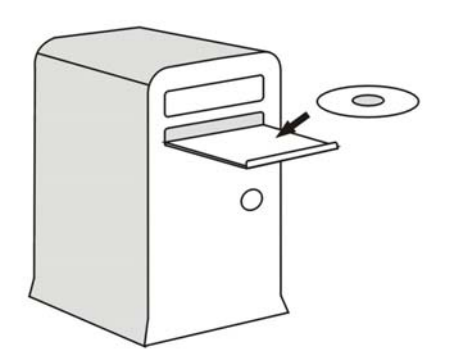

# 7.Trouble Shooting

#### When mouse does not work:

- Please make sure the receiver's connectors are plugged correctly into your computer. Before you plug the PS/2 connector on receiver cable into PS/2 port, please do make sure your PC is Power Off.
- Please make sure the batteries are loaded correctly in the mouse.
- − Please check battery life
- − Please press the connect button on top of the receiver, then use a sharp

point (e.g. the point head of your pen) object to press the connect button on the bottom of the mouse within 10 seconds.

- Reload batteries and repeat wireless connect again.
- When you find your mouse are experiencing interferences by other wireless input devices, please reset the mouse again and place the receiver at least 8 inches (20 cm) away from any electronic devices (ex. computer, monitor, etc.) to avoid interference.
- Do not place receiver on metal surface.
- − After installing the driver, Num/Caps/Scroll Lock function indicators will be showed on the screen.
- The mouse uses a fast and sensitive 800 DPI optical sensor. It moves faster than normal optical mouse. You can change the moving speed from the mouse setting control inside the control panel.

## 9.Warranty

#### Warranty:

- − One year parts/labor from purchase date
- Belkin Corp. ("Belkin") warrants Belkin keyboard with accompanying mouse cables and adapters (collectively "keyboard") you have purchased from Belkin or from a Belkin authorized reseller/retailer to be free from defects in materials or workmanship under normal use during the warranty period. Please visit http://web.belkin.com/claims/claims.asp for more details.

#### Registration:

− Please go to http://www.belkin.com/contactus/registration.html to register your product.

## Contact Information

For warranty & technical support, please call 1-800-2-BELKIN or visit us at

http://web.belkin.com/support/

Hours: M-F 7:00am - 5:30pm PST

For further product information or rebate questions, please call 310-898-1100 Ext 2263.

Hours: M-F 8:00am - 5:00pm PST

You may also request information by mailing to the following address:

Belkin Components 501 West Walnut Street Compton, CA 90220